# UG UNSERE GRÜNE

#### **Bedienungsanleitung**

# **Optischer Netzabschluss.**

Alles rund um die Handhabung des Modells Askey.

www.unseregrueneglasfaser.de

### **Inhalt**

Die Aufgabe Ihres optischen 1988 (4 Netzabschlusses

Anschlussmöglichkeiten (6 und Netzschalter

Welche Bedeutung haben (8 die Leuchtanzeigen?

Das können Sie tun, wenn etwas 10 10 nicht wie erwartet funktioniert

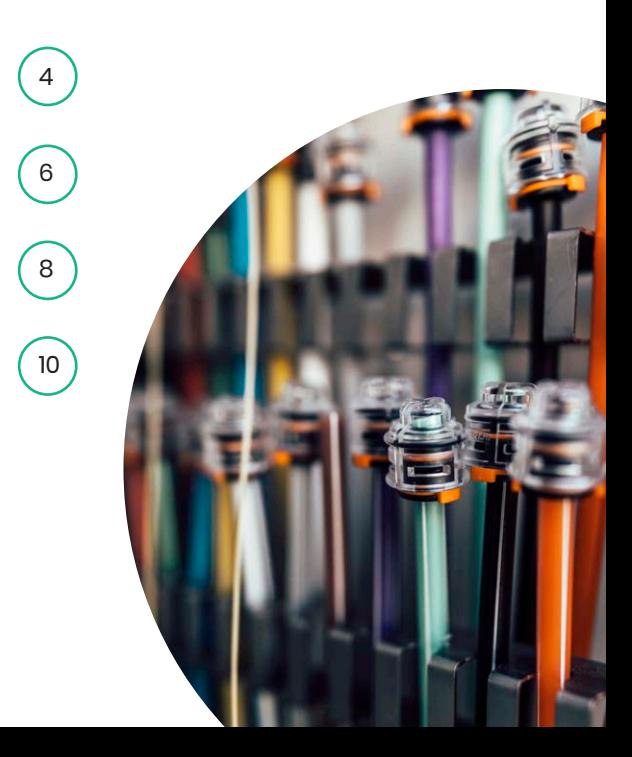

## **Optischer Netzabschluss Askey**

#### **Die Aufgabe Ihres optischen Netzabschlusses**

Ihr optischer Netzabschluss (ONT – Optical Network Termination) bildet die Schnittstelle zwischen Glasfaserleitung und Router.

#### **Anschlussmöglichkeiten und Netzschalter**

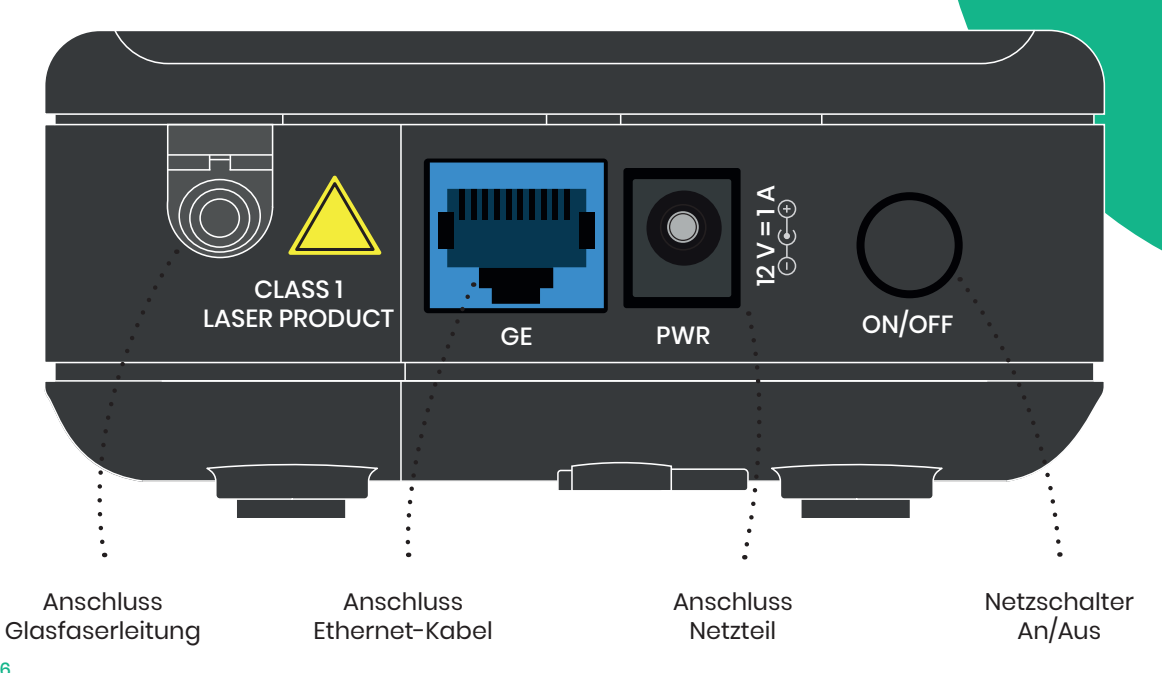

#### **Welche Bedeutung haben die Leuchtanzeigen?**

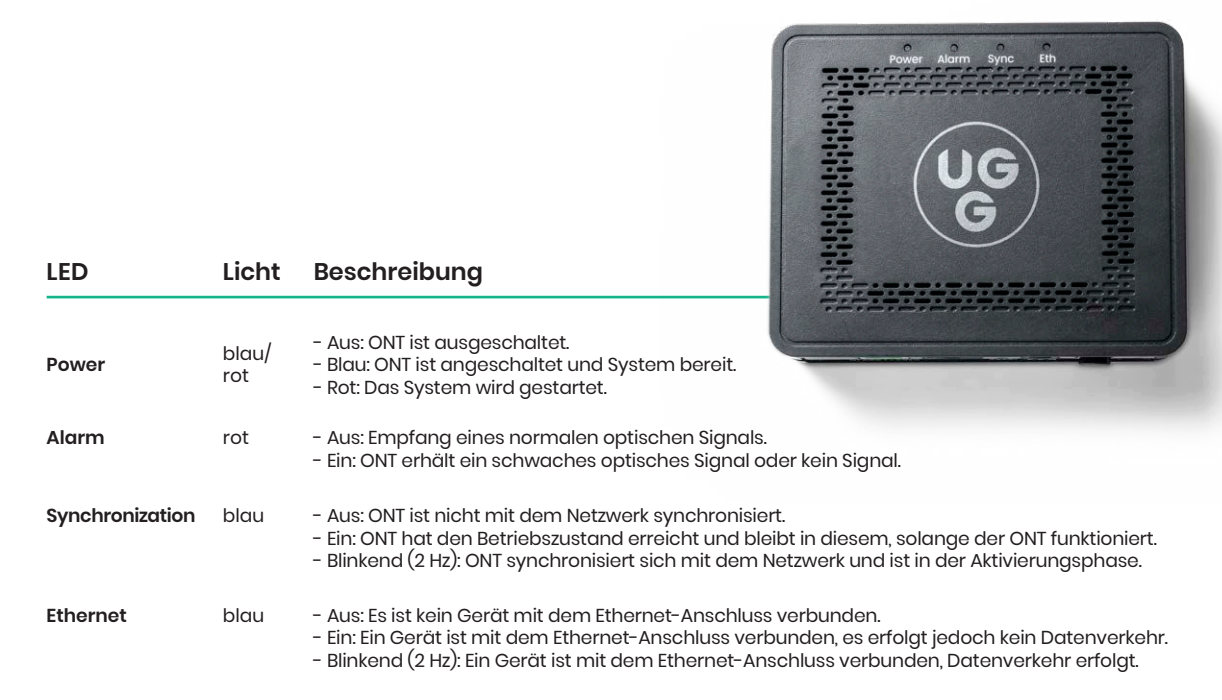

#### **Das können Sie tun, wenn etwas nicht wie erwartet funktioniert**

#### **Neustart ONT**

Schalten Sie den ONT (Netzschalter An/ Aus; siehe Seite 6–7) aus und warten Sie 2 bis 3 Minuten.

Schalten Sie den ONT wieder an.

Weitere Hilfe oder Hinweise zur Behebung von Störungen erhalten Sie telefonisch unter **0800 410 1 410.**

#### **Aktualisierung der Firmware**

Sollte eine neue Firmware-Version verfügbar sein, wird diese automatisch auf dem ONT aktualisiert.

Während des Firmware-Updates blinken alle LEDs nacheinander blau; 0,5 Sekunden pro LED, beginnend mit der Power-LED bis zur Ethernet-LED, bis das Update beendet ist.

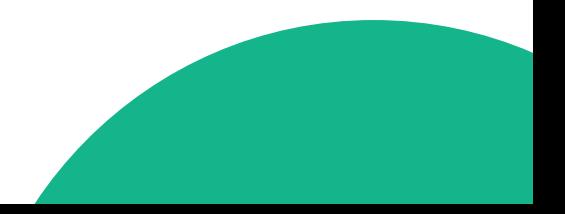

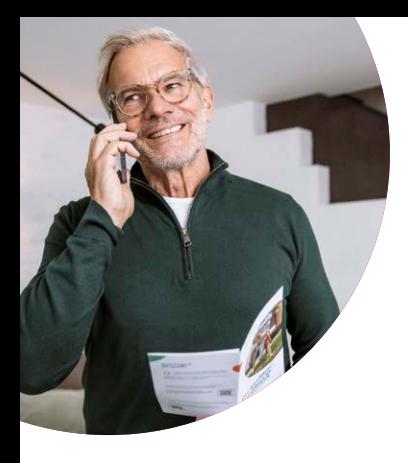

#### **Noch Fragen? Wir sind da.**

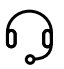

Unsere Expert:innen helfen Ihnen gerne<br>Unter Unserer kostenlosen Hotline weiter unter unserer kostenlosen Hotline weiter.

**0800 410 1 410 –** Montag bis Freitag von 8 bis 20 Uhr sowie Samstag von 9 bis 17 Uhr.

**Unsere Grüne Glasfaser GmbH & Co. KG** Adalperostraße 82–86, 85737 Ismaning; Stand: Januar 2024. Änderungen und Irrtümer vorbehalten.